## Termostato SHT2000 12V

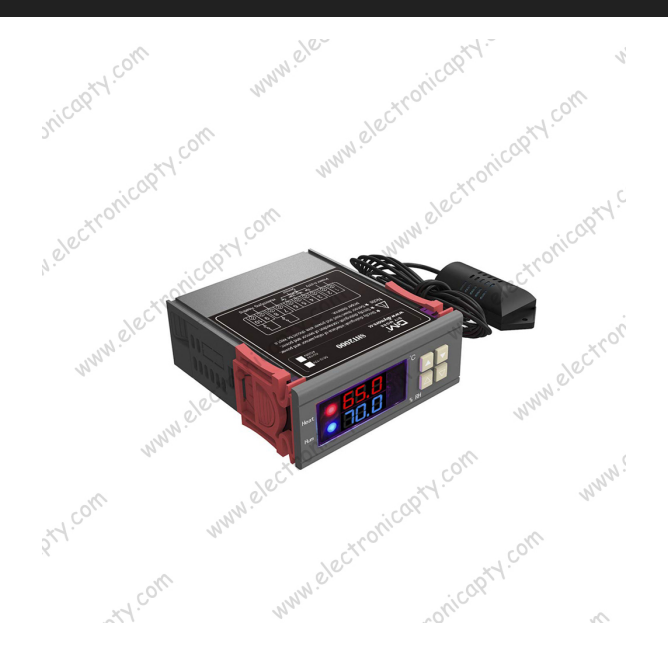

## **Descripción**

Controlador de temperatura, termostato higrómetro de humedad digital de doble pantalla con sensor DS18B20, SHT2000 DC 12-72V 10A

- Nombre del producto: controlador de temperatura y humedad.
- Modelo del producto: SHT2000.
- $\bullet$  DC 12-72V
- Potencia de salida: máx. 10 A.
- Tensión de alimentación: 110 ~ 230 V CA.
- Frecuencia de fuente de alimentación: 50/60 Hz.
- Rango de temperatura: -20 ~ 140.0 °F.
- Rango de medición de humedad: 0%~100%RH.
- Precisión de medición de temperatura: 32.5 °F.
- Precisión de medición de humedad: 3%.
- Control de salida: salida de relé.
- Potencia de salida: máx. 10 A.
- Método de configuración: valor de inicio
- Método de configuración: valor de inicio> valor de parada (el programa determina automáticamente que el modo de trabajo es el modo de ento / deshu

.<br>Ado de calefacción / refrigeración

° C.

- Modo de configuración: configuración (temperatura de inicio): Mantenga presionado el botón ? para que la temperatura comience a parpa Use la tecla ? ? para establecer el valor de temperatura inicial.
- Ajuste (temperatura de parada): Mantenga presionado el botón ? para que la temperatura deje de parpadear. Utilice ? ? para establecer el valor de temperatura de parada.

Caso de uso de calefacción: controle el calentador de agua, caliente a 65 ° C para detenerse, la temperatura vuelve a bajar a 50 ° C y comience a calentar<br>nuevamente

- er paso: modo de calefa
- Paso 2: Mantenga presionado el botón ? para que la temperatura comience a parpadear. Utilice ? ? para establecer la temperatura inicial en 50  $^{\circ}$  C.
- Paso 3: Mantenga presionado el botón ? para que la temperatura deje de parpadear. Establezca la temperatura de parada en 65 ° C con las teclas ? ?, ¡y se completará el ajuste!

Caso de uso de refrigeración: uso en la granja, el ventilador se ventila a 26 ° C para detenerse, la temperatura se eleva a 30 ° C y la ventilación se inicia nuevamente.

- El primer paso: modo de enfriamiento, temperatura de inicio> temperatura de parada
- Paso 2: Mantenga presionado el botón ? para que la temperatura comience a parpadear. Utilice ? ? para establecer la temperatura inicial en 30
- El tercer paso: mantenga presionado el botón ? para detener el parpadeo de la temperatura, configure la temperatura de parada a 26 ° C mediante ? ?, ¡la configuración está completa!

Configuración del modo de humidificación / deshumidificación:

> Configuración (inicio de la humedad): Mantenga presionada la tecla ? para que el valor de humedad comience a parpadear. Configure el valor<br>de humedad con la tecla ? ?. Establecer [Detener humedad]: Mantenga presionada la t configure la humedad para que se detenga mediante el valor de la tecla ? ?.

Ejemplo de humidificación: humidificación de supermercado fresco, humidificador de control 50% RH comenzó a humidificar, humidificado a 80% RH para detener la humidificación. Pasos de configuración:

Paso 1: Mantenga presionado el botón ? durante 3 segundos para que el valor de humedad comience a parpadear y establezca el valor de humedad inicial en 50% RH. Paso 2: Mantenga presionado el botón ? durante 3 segundos para detener el parpadeo del valor de humedad. Establezca el valor en 80% RH. Una vez completada la configuración, el botón se utilizará durante 5 segundos sin volver al estado de visualización normal.

.<br>Ejón de escape de control de taller, humedad 70% RH inicia la desh Ejemplo de deshumidificación: sistema de deshumidific<br>detiene la deshumidificación

## **TCPDF Example by Nicola Asuni - Tecnick.com**

**www.tcpdf.org**

## Pasos de configuración:

Paso 1: Mantenga presionado el botón ? durante 3 segundos para que el valor de humedad comience a parpadear y establezca el valor de humedad inicial en 40% RH.

Paso 2: Mantenga presionado el botón ? durante 3 segundos para que el valor de humedad deje de parpadear, establezca el valor en 70% RH, la configuración se completa, el botón no funciona durante 5 segundos y vuelve automáticamente al estado de visualización normal.